# **So.Re.Sa. S.p.A.** *(Società Regionale per la Sanità Regione Campania)*

Rif. Consip ID SIGEF 1607

## *Regione Campania*

*Titolo Documento: Manuale utente "Caricamento massivo delle prestazioni" SIR*

*Versione: 0.1*

*Data: 16 09 2022*

*Enterprise Services Italia S.r.l. (DXC Technology)*

*KPMG Advisory S.p.A.*

*Exprivia S.p.A.*

*Dedagroup Public Services S.r.l.*

*Dedagroup S.p.A.*

*Data Management PA S.p.A.*

*SIAV S.p.A.*

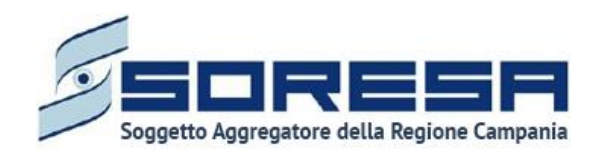

## **Tabella Revisioni Documento**

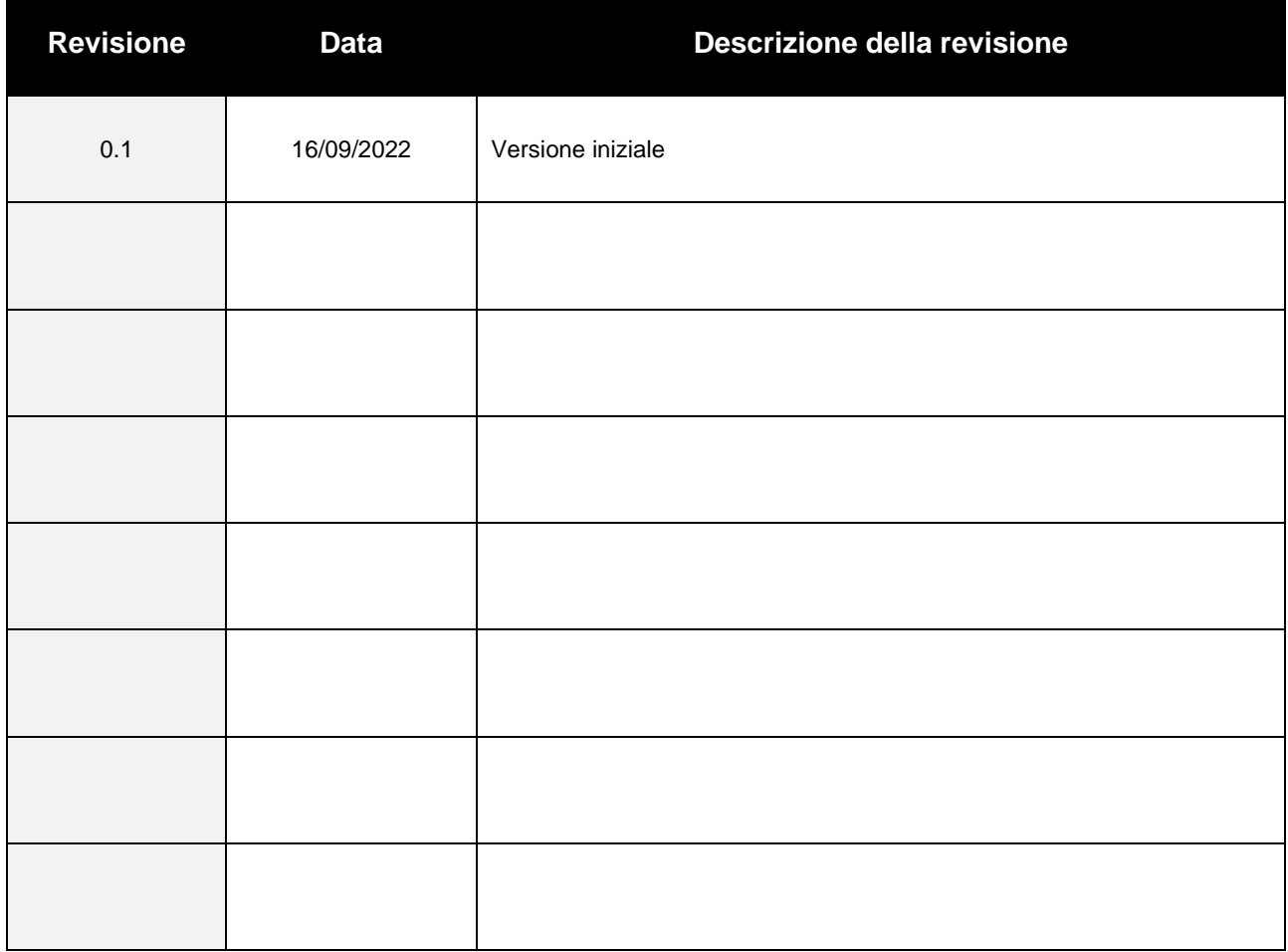

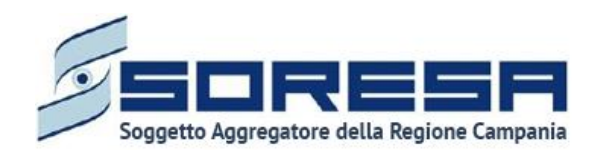

#### Indice

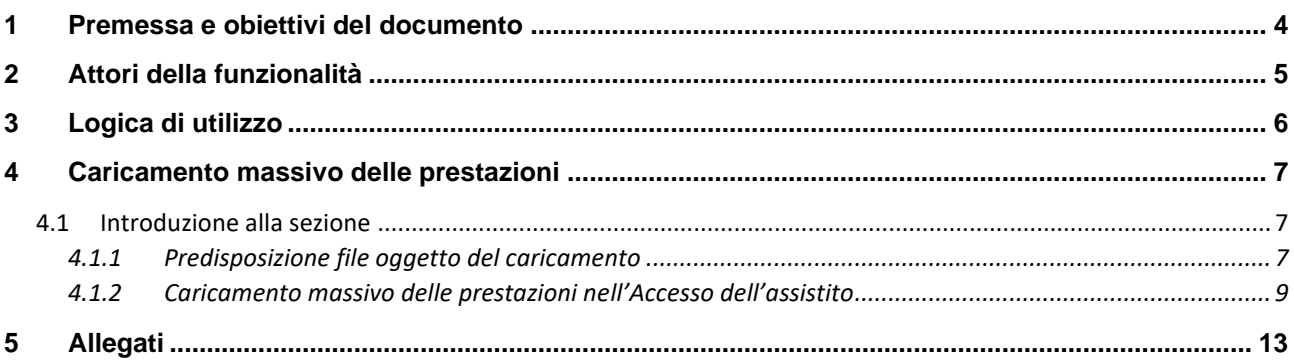

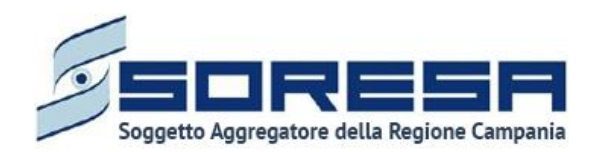

.

#### <span id="page-3-0"></span>**1 Premessa e obiettivi del documento**

Il presente documento ha come scopo quello di illustrare la funzionalità di **"Caricamento massivo delle prestazioni" del Sistema Informativo per la Riabilitazione (SIR)**, sviluppato nell'ambito del Progetto Esecutivo per So.Re.Sa. relativo all'*Accordo Quadro Consip SGI Lotto 5*.

Nello specifico, il manuale utente fornisce una descrizione generale della funzionalità e una guida operativa all'utilizzo della stessa, al fine di accompagnare gli utenti dei Centri di Riabilitazione pubblici e privati accreditati (ex Art 26) nell'utilizzo del SIR per le attività quotidiane.

In particolare, la descrizione contempla i seguenti aspetti principali:

- **Struttura della sezione e logica funzionale**: panoramica della rappresentazione grafica delle funzionalità presenti nella sezione "Caricamento massivo delle prestazioni" presente nel menu laterale del sistema, con particolare attenzione alle modalità di compilazione del template predisposto ed all'utilizzo dello stesso;
- **Descrizione delle funzioni utili al processo di caricamento massivo delle prestazioni erogate agli assistiti presi in carico dai Centri**, con particolare focus sulle condizioni tecniche e funzionali alla base della predisposizione del file oggetto del caricamento massivo;
- **Descrizione tecnica, mediante allegato, dei passaggi da eseguire,** al fine di supportare gli utenti preposti nella registrazione massiva delle prestazioni erogate dal Centro agli assistiti in fase di trattamento riabilitativo complesso.

Ciascun paragrafo del documento è caratterizzato dalla descrizione delle azioni da effettuare, accompagnata da immagini (schermate) della funzionalità applicativo SIR.

Il manuale non si presenta come un testo definitivo in tutte le sue parti, in quanto potrà essere sottoposto ad ulteriori modifiche e adattamenti rispetto a potenziali ulteriori sviluppi del software.

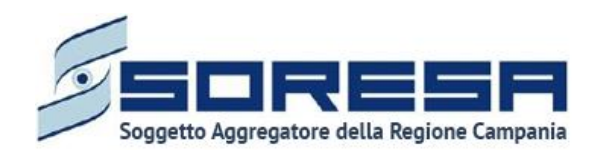

#### <span id="page-4-0"></span>**2 Attori della funzionalità**

L'accesso alla funzionalità "*Caricamento massivo delle prestazioni*" del Sistema Informativo per le Riabilitazione (SIR) da parte dei diversi attori coinvolti nel processo di lavoro sarà regolato mediante la creazione di adeguati ruoli e specifici privilegi per ciascun ruolo. Ogni ruolo deve essere configurato con un diverso insieme di diritti che determinano il particolare accesso alle informazioni, attività e funzionalità del SIR.

Si precisa che si tratta di una funzionalità dedicata esclusivamente agli utenti preposti alla gestione delle prestazioni erogate dai Centri di Riabilitazione privati accreditati allo svolgimento della riabilitazione complessa (ex art.26).

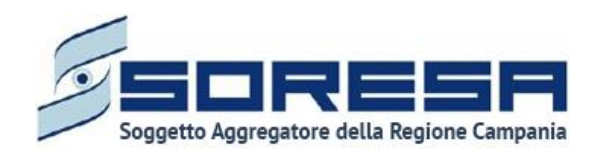

#### <span id="page-5-0"></span>**3 Logica di utilizzo**

La funzionalità "Caricamento massivo delle prestazioni" è stata progettata e introdotta nel Sistema Informativo per la Riabilitazione della Regione Campania a supporto della fase di registrazione e gestione delle prestazioni erogate nei Centri di Riabilitazioni accreditati nell'ambito dei trattamenti riabilitativi (ex art 26) degli assistiti presi in carico.

Consentirà di caricare a sistema un file contenente l'elenco delle prestazioni erogate nell'ambito di trattamenti riabilitativi in carico al Centro di Riabilitazione, in alternativa alla registrazione manuale delle prestazioni all'interno della specifica scheda "Erogazione prestazioni" presente nella Fase "Riabilitazione" dell'Accesso dell'assistito del SIR.

Si precisa che, mediante tale funzionalità, all'atto dell'upload del file, le prestazioni saranno visibili all'interno della scheda "Erogazione prestazioni" dell'Accesso relativo all'assistito indicato per la specifica prestazione. Di seguito un esempio di schermata della scheda "Erogazione prestazioni" associata ad uno specifico assistito, in carico presso uno specifico Centro.

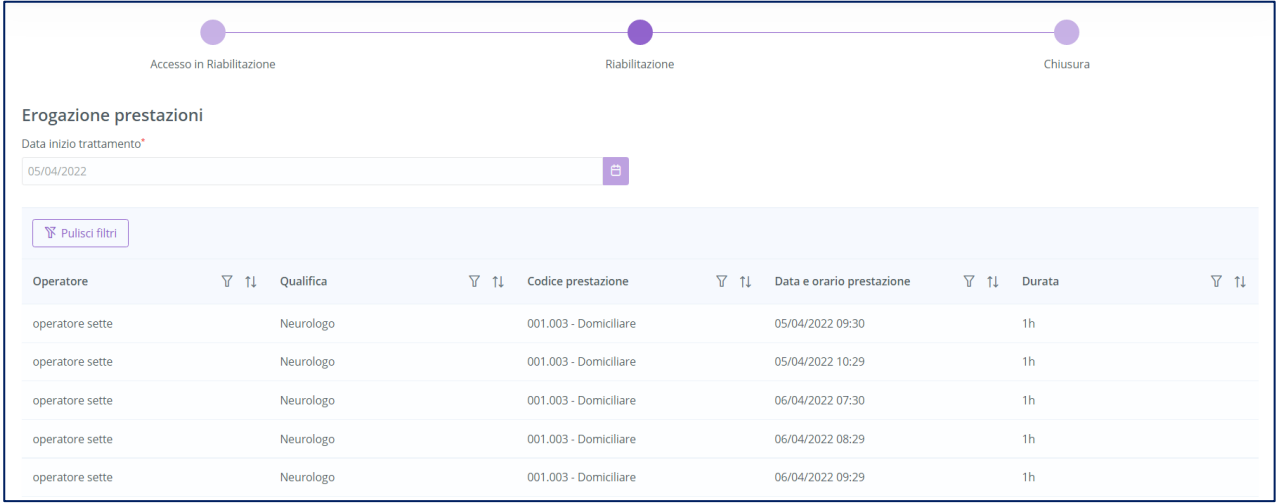

Di seguito, si riportano a grandi linee, le azioni che ciascun Centro da compiere al fine di importare a sistema il file contenente le prestazioni erogate ed associate ad uno o più assistiti in carico presso il centro stesso, mediante l'utilizzo della funzionalità "Caricamento massivo delle prestazioni":

- 1. compilazione del file da caricare con record che rispettino le condizioni formali e logicofunzionali (ogni record rappresenterà una prestazione);
- 2. caricamento del file nella sezione del menu "Caricamento massivo delle prestazioni" del sistema, mediante apposita funzionalità predisposta;
- 3. distinzione tra record validi e non validi del file caricato tramite controllo automatico del sistema circa il rispetto delle condizioni formali, logico-funzionali e di coerenza;
- 4. import massivo dei record validi all'interno dell'Accesso corrispondente a ciascun assistito indicato nel file (tramite CF) come destinatario della/e prestazione/i.

Si ricorda che l'utilizzo di tale funzionalità è un'alternativa all'inserimento puntuale delle singole prestazioni nella scheda "Erogazione prestazioni" associata ad uno specifico assistito, in carico presso uno specifico Centro e destinata acquisire le prestazioni erogate dal centro all'assistiti nel corso di uno specifico trattamento autorizzato da un PRI redatto dall'U.O.D.

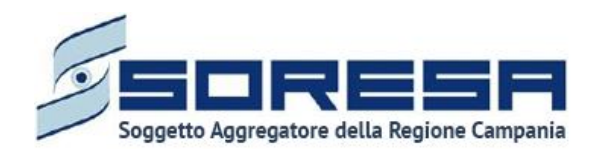

#### <span id="page-6-1"></span><span id="page-6-0"></span>**4 Caricamento massivo delle prestazioni**

#### *4.1 Introduzione alla sezione*

Dal menu laterale del sistema, sarà possibile accedere alla sottosezione "Caricamento massivo delle prestazioni", appartenente alla voce "Amministrazione", in cui l'utente profilato del CdR potrà visionare la schermata dedicata all'acquisizione automatica (direttamente sul SIR) delle prestazioni erogate dal CdR.

Di seguito si riporta la schermata di esempio:

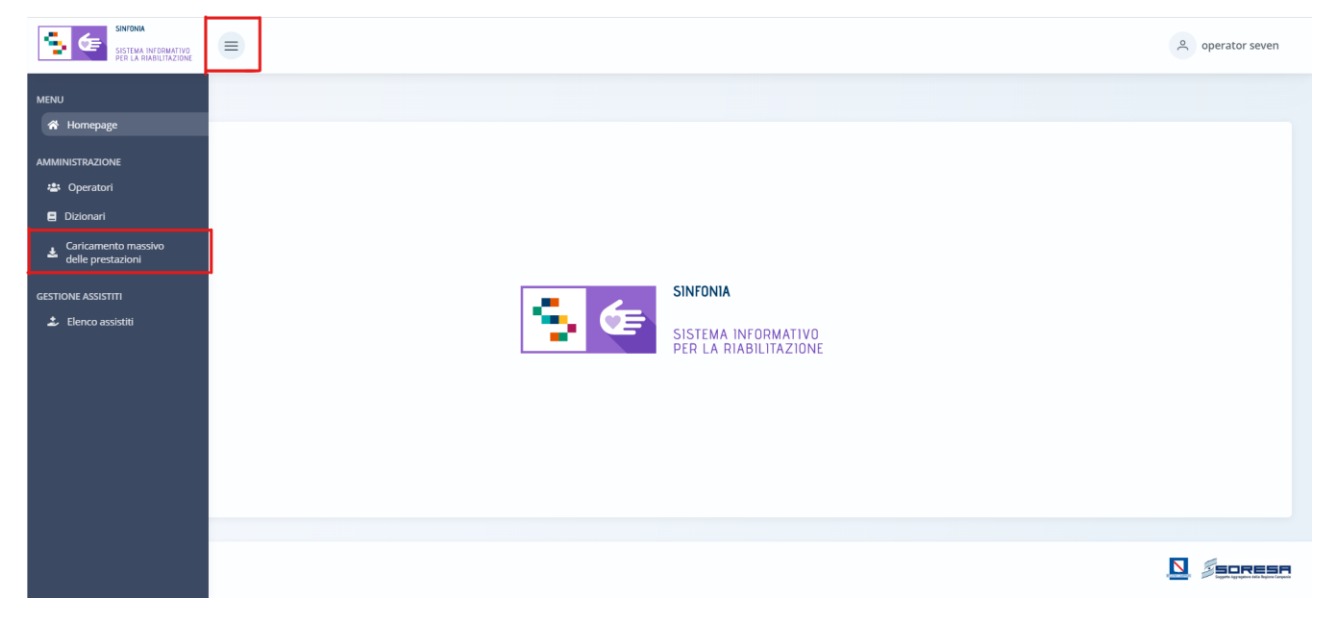

#### <span id="page-6-2"></span>*4.1.1 Predisposizione file oggetto del caricamento*

Il file oggetto del caricamento massivo, contente le prestazioni da importare, presenta un tracciato specifico di compilazione che deve sottostare ad alcune condizioni formali e strutturali affinché venga caricato su SIR.

Il tracciato prevede la compilazione di tanti record quante sono le prestazioni oggetto dell'importazione.

Di seguito i campi del tracciato e le relative informazioni utili per una corretta produzione del file da caricare a sistema:

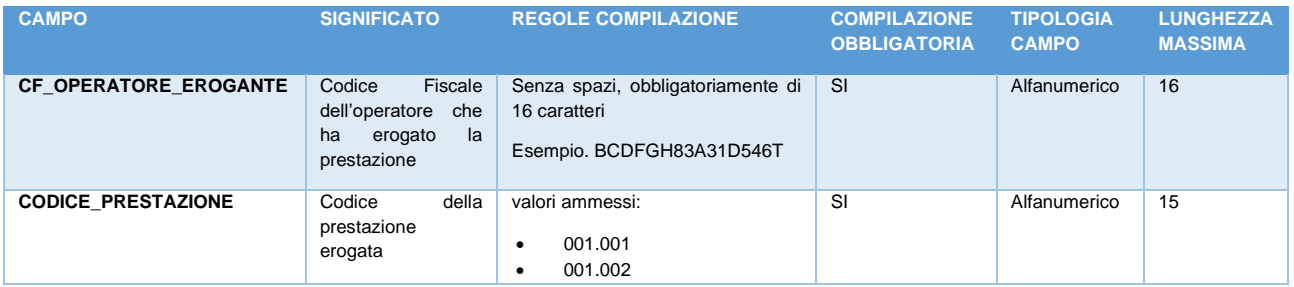

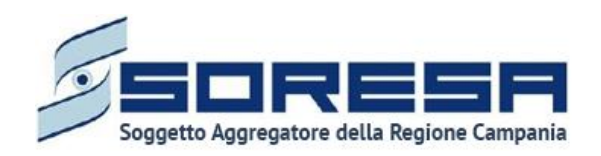

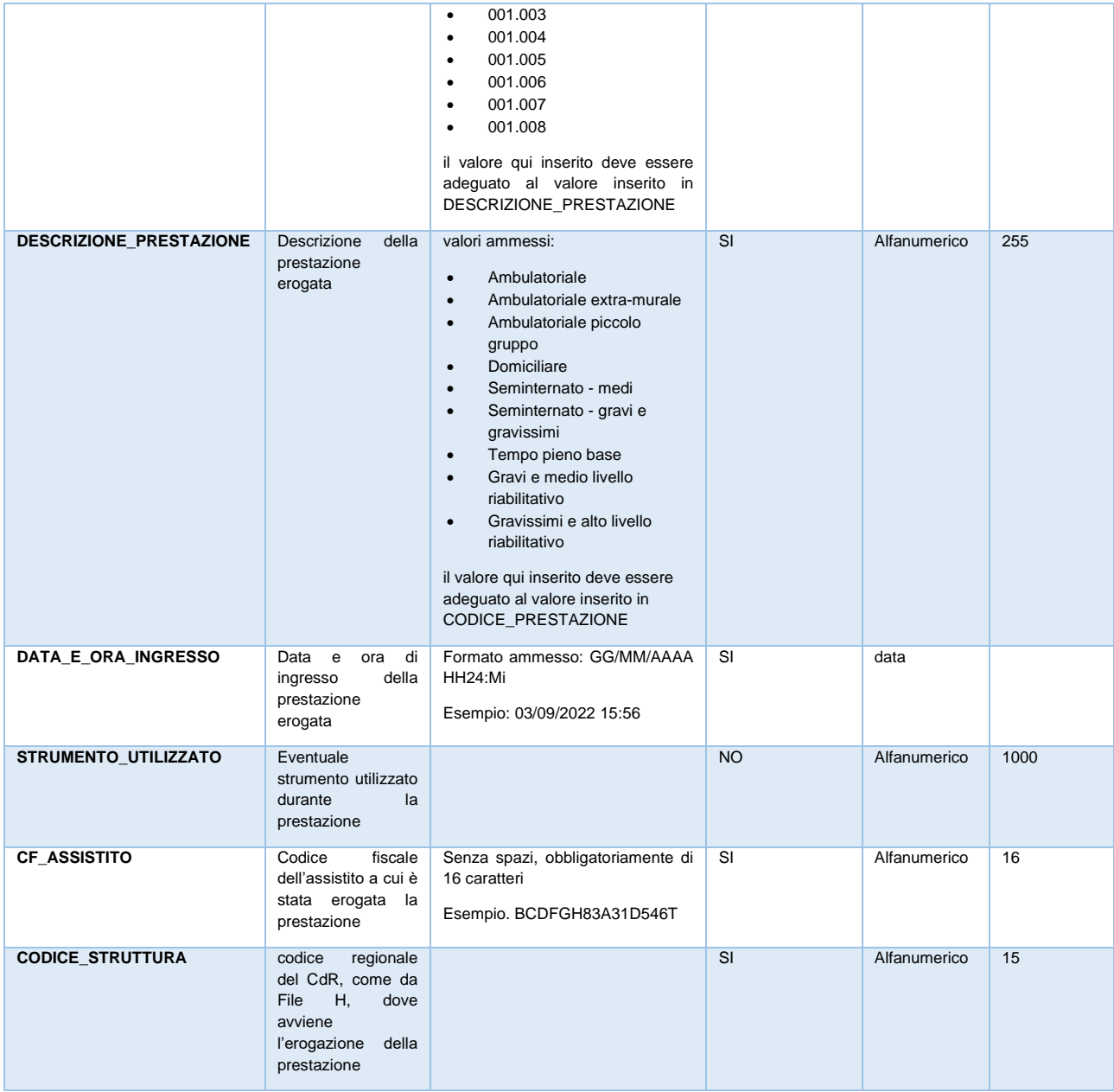

Il sistema completerà il caricamento del file se vengono rispettate **le condizioni strutturali e formali** previste dalla funzionalità, ossia:

- Il file deve essere in formato CSV con punto e virgola ";" come separatore dei campi.
- Il file deve essere conforme allo standard RFC 4180.
- Il nome del file non deve contenere alcuno spazio.
- Il nome del file deve essere differente da quello di un file precedentemente caricato a sistema.
- Il file deve rispettare le regole di compilazione del tracciato sopra elencate.
- Il file non deve contenere caratteri speciali non previsti dal tracciato.

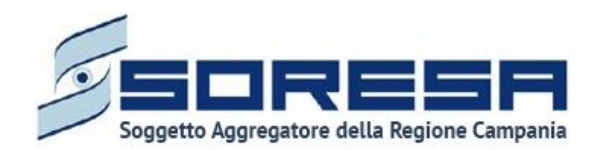

Oltre a rispettare le condizioni strutturali e formali, i record risulteranno validi e quindi idonei all'import se rispetteranno anche le **condizioni logico-funzionali** previste dal sistema, ossia:

- Se l'Accesso CdR dell'assistito (cui è stata erogata la prestazione) nel SIR è chiuso, non è possibile associare prestazioni. Quindi, la data della prestazione del record deve essere uguale o inferiore alla data di chiusura dell'Accesso CdR. Inoltre, dovrà essere uguale o maggiore della data di apertura dell'Accesso CdR nel SIR. Le informazioni sull'accesso sono riportate nella cartella dell'assistito.
- Il CF dell'operatore erogante deve essere esistente e deve avere corrispondenza con una anagrafica tra quelle censite su SIR nella sezione "Operatori" del menu laterale.
- CF dell'assistito che riceve l'erogazione deve essere esistente e deve avere corrispondenza con una anagrafica registrata su SIR e cui corrisponde un Accesso CdR aperto in fase "Riabilitazione" nel SIR.
- Il codice della struttura deve corrispondere al codice regionale del Centro di Riabilitazione erogante, come riportato dalla scheda anagrafica della struttura presente nella sezione "Anagrafe Centri di Riabilitazione" del menu laterale del sistema.

Successivamente, in fase di importazione, il sistema compie ulteriori **controlli di coerenza** sui rimanenti record validi, al fine di verificare la coerenza con i le informazioni già presenti a sistema:

- La data di inizio prestazione non può essere successiva alla data odierna (la data in cui l'utente inserisce il dato).
- Un operatore non può erogare due prestazioni diverse nello stesso intervallo di tempo, tranne nel caso di erogazione di prestazioni di tipologia Ambulatoriale piccolo gruppo. La durata di ogni prestazione è prevista di default in base alla tipologia.
- La tipologia di prestazione, definita mediante codice e descrizione, deve essere tra le tipologie di prestazioni che il Centro di Riabilitazione (definito mediante codice regionale) è abilitato a erogare come da contratto di accreditamento con l'ASL di riferimento.
- La tipologia di prestazione erogata, definita mediante codice e descrizione, deve essere prevista nel PRI autorizzato dall'UOD per quell'assistito.
- Non è possibile registrare una prestazione in un periodo di sospensione di trattamento dell'assistito.
- La data della prestazione (colonna "data e ora ingresso" del file) non può essere precedente alla data di inizio trattamento definita nel Progetto Operativo.
- Non è possibile importare il medesimo record più volte.

#### <span id="page-8-0"></span>*4.1.2 Caricamento massivo delle prestazioni nell'Accesso dell'assistito*

All'interno della schermata dedicata al caricamento massivo, l'utente profilato visualizzerà in tabella tutti i file precedentemente caricati, come si evince dalla schermata di seguito riportata:

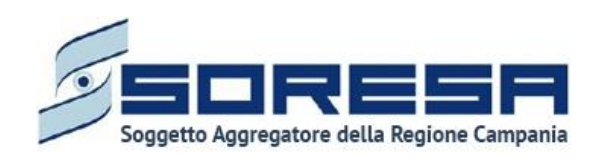

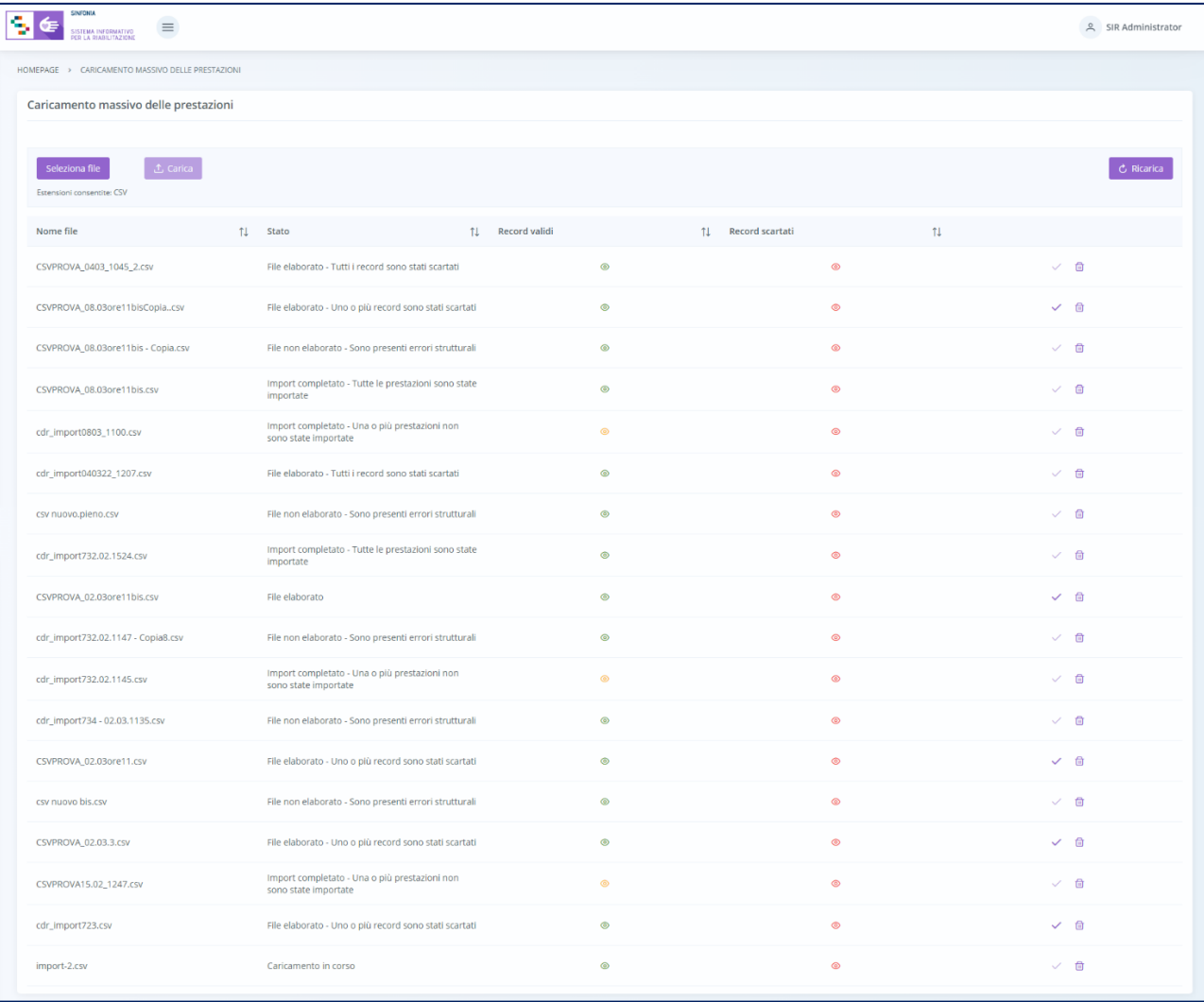

L'utente preposto avrà la possibilità di selezionare i seguenti pulsanti per compiere determinate azioni:

- *Ordina* i file mediante l'icona presente per ogni etichetta di colonna, in alto alla tabella di riepilogo e tramite la quale sarà possibile ordinare i file in ordine alfabetico. Per tornare all'ordine originario occorrerà invece cliccare sull'icona  $\hat{I}$  che il sistema genera dopo l'ordinamento.
- *Seleziona file* mediante il pulsante seleziona file che permette di scegliere un file, dal proprio pc, in formato CSV contente le prestazioni da inserire nel SIR.
- Carica file tramite il pulsante **che che consente di effettuare l'upload di un** file precedentemente selezionato; il sistema, acquisendo il file nella tabella, mostra lo stato "Caricamento in corso" in corrispondenza della nuova riga.

In tal caso, esistono tre casistiche:

Se esistono problemi di struttura del file, allora lo stato diventa "File non elaborato - Sono presenti errori strutturali" e il sistema non mostra alcun record valido né scartato, inoltre in tal caso l'icona "Importa" risulta disabilitata  $\checkmark$ ;

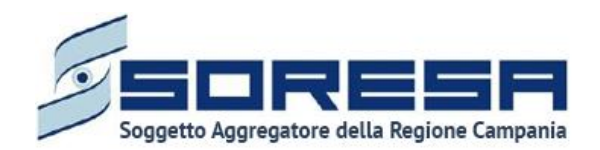

- Se non esistono problemi strutturali e tutti i record del file risultano validi, allora lo stato del file diventa "File elaborato e l'icona "Importa" risulta abilitata  $\checkmark$ :
- se non esistono problemi strutturali e uno o più record non risultano validi, allora lo Stato diventa "File elaborato – uno o più record sono stati scartati" e l'icona "Importa" risulta abilitata  $\checkmark$
- Se non esistono problemi strutturali ma nessun record risulta valido formalmente, allora lo stato diventa "File elaborato - Tutti i record sono stati scartati" e in tal caso l'icona "Importa" risulta disabilitata  $\checkmark$ .
- *Visualizza Record validi* dal punto di vista della logica funzionale del SIR, i quali saranno oggetto di ulteriore verifica ai fine dell'importazione finale nel SIR delle prestazioni erogate. In particolare, se il file possiede almeno un record valido, il sistema mostrerà un'icona verde © cliccabile in corrispondenza, che consente all'utente di visualizzare singolarmente i record validi, come si evince dall'immagine:

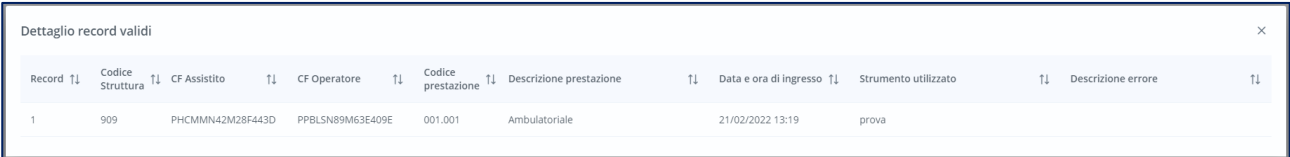

Dopo aver dato il comando di import mediante apposita icona  $\checkmark$ , se tra i record validi esiste una o più prestazioni non importabili (cfr controlli di coerenza), il sistema mostrerà un'icona gialla

<sup>o</sup> cliccabile, che consente all'utente di visualizzare singolarmente gli eventuali errori che non rendono importabili i record validi del file, come si evince dall'immagine:

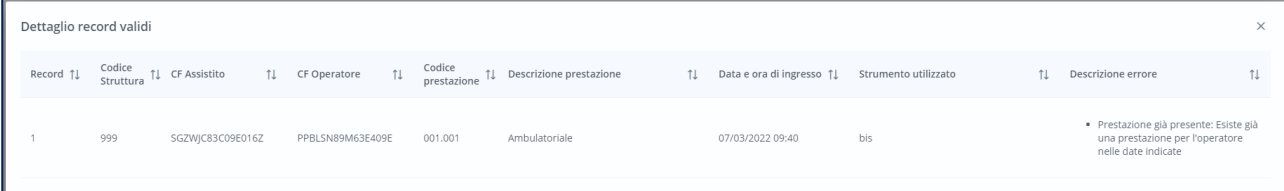

*Visualizza Record* scartati tramite l'icona <sup>o</sup>, il cui click permette di visualizzare il dettaglio dei record non validi e che quindi non rientrano nell'insieme dei record su cui il sistema compie i successivi controlli di coerenza.

Di seguito un'immagine di esempio:

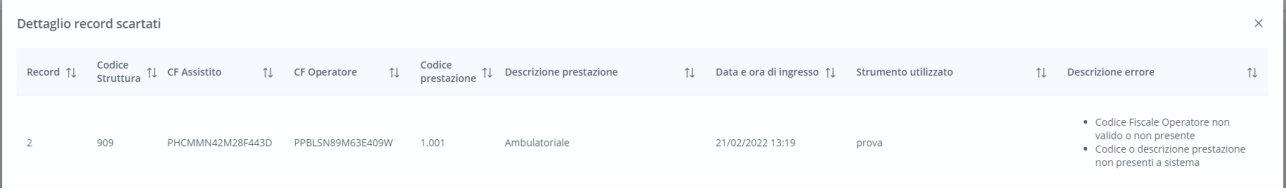

*Importa Record* validi tramite l'icona v posta nell'ultima colonna della tabella.

In particolare, se tutti i record risultano importabili, lo stato del file diventa "Import completato - Tutte le prestazioni sono state importate"; invece, se una o più prestazioni non risultano importabili nel SIR per ulteriori motivi legati agli Accessi degli assistiti cui sono state erogate le prestazioni del file caricato, allora lo stato del file diventa "Import completato - Una o più prestazioni non sono state importate".

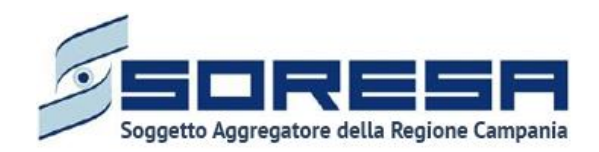

Dopo l'import delle prestazioni valide, l'icona di "Import" risulta disabilitata  $\checkmark$ .

- *Elimina*  $\blacksquare$ , alla selezione del quale il sistema eliminerà la riga relativa ad un record; se i record validi del file risultano già importato nel SIR, allora tutte le informazioni associate non verranno eliminate dagli Accessi degli assistiti cui sono state erogate e importate massivamente le prestazioni contenute nel file.
- *Ricarica* la pagina tramite il pulsante <sup>c Ricarica</sup> posto in alto rispetto alla tabella di riepilogo, il quale permetterà di ricaricare la pagina dopo che l'utente ha caricato un nuovo file csv in tabella.

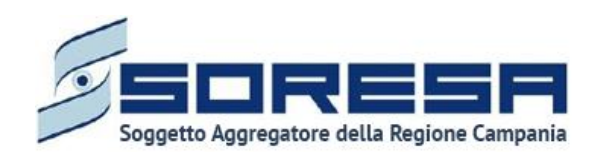

### <span id="page-12-0"></span>**5 Allegati**

Si allega un esempio di tracciato oggetto di caricamento e contenente esempi di record di prestazioni da importare nel SIR.

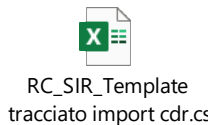